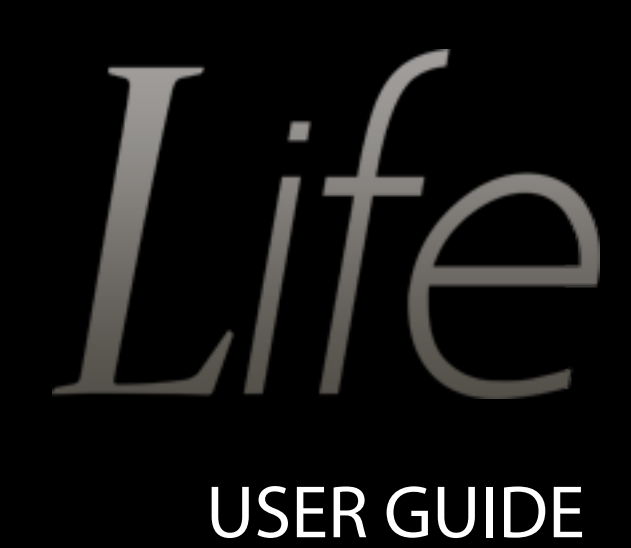

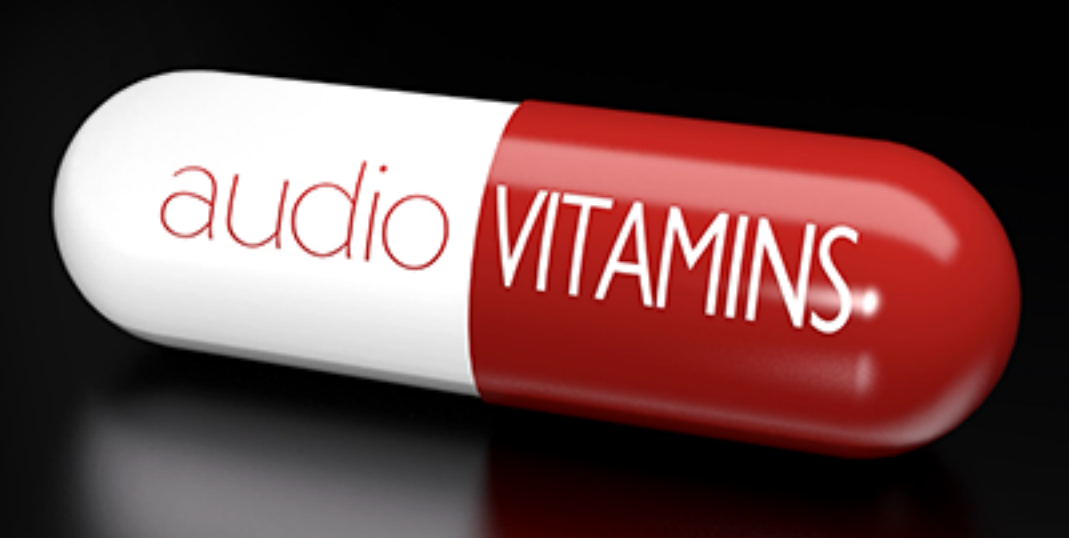

## Content

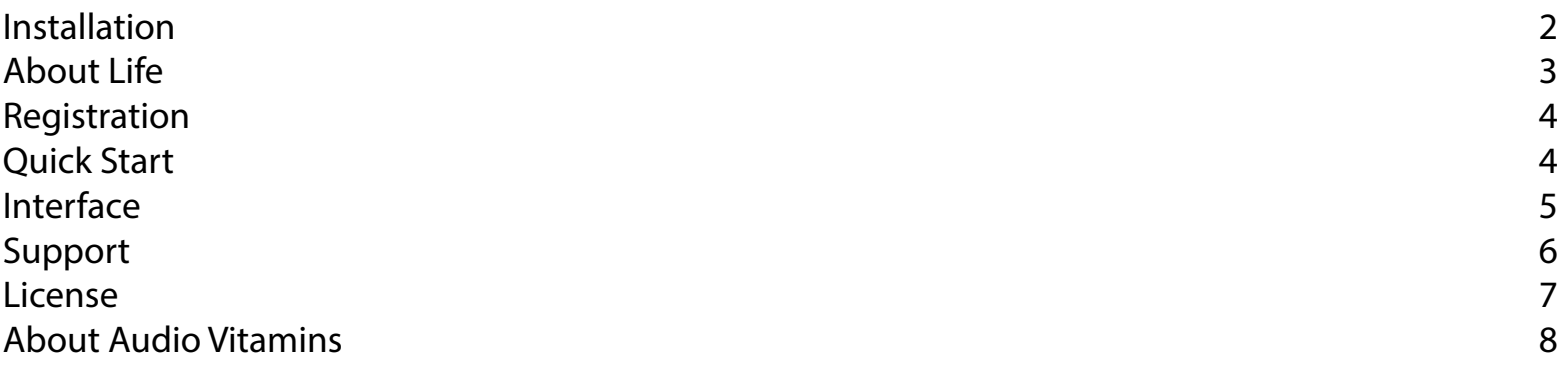

## Installation

### Mac/OSX Users

On Mac OS X, plug-ins are installed in the standard plug-in folders in the system Library folder. These are the only possible locations for these files

AU - /Library/Audio/Plug-Ins/Components VST - /Library/Audio/Plug-Ins/VST VST3 - /Library/Audio/Plug-Ins/VST3 Note: AU and VST/VST3 plug-ins may be placed in the user's Library folders under ~/Library/Audio/Plug-Ins as well.

### Windows Users

During installation you will be able to select the correct VST and VST3 folders for your DAW. If you use multiple DAWs which cannot share VST folders, you will need to copy the life.dll and life.vst3 files to the correct folders for your DAW, from the following folders

C:\Program Files\Audio Vitamins\Life C:\Program Files(x86)\Audio Vitamins\Life for 32bit hosts on 64bit systems.

If you still have any problems please contact us via our websites support page

## About Life

Life is a short delay with tempo synced vibrato, tremolo with added stereo width control, which as been designed to add 'Life' to your sessions. It can be used to create wide natural sounding double tracked guitars to weird wobbly delays, from varying different styles of chorus effects to subtle air that will help you add a unique depth to your mixes.

Check out the videos on https://www.audiovitamins.com for tips and tricks on how you can use life in your projects.

## Registration

To regsiter your copy of Life please follow the below steps

Online activation

If your computer is connected to the internet then you can register with the Purchase ID and Purchase CODE that was emailed to you upon purchase.

1. Click on the settings tab

- 2. Open the registration window by clicking the Registration button
- 3. Enter in your Purchase ID and Purchase CODE

4. Click Authorize

Offline activation

If the computer that you have installed Life onto does not have an internet connection you will need to actiavte Life

## Quick Start

To get started, click on an track insert and select Life from your plugin list, in Ableton you can drag and drop the plugin or any of the presets directly into the fx panel of the track.

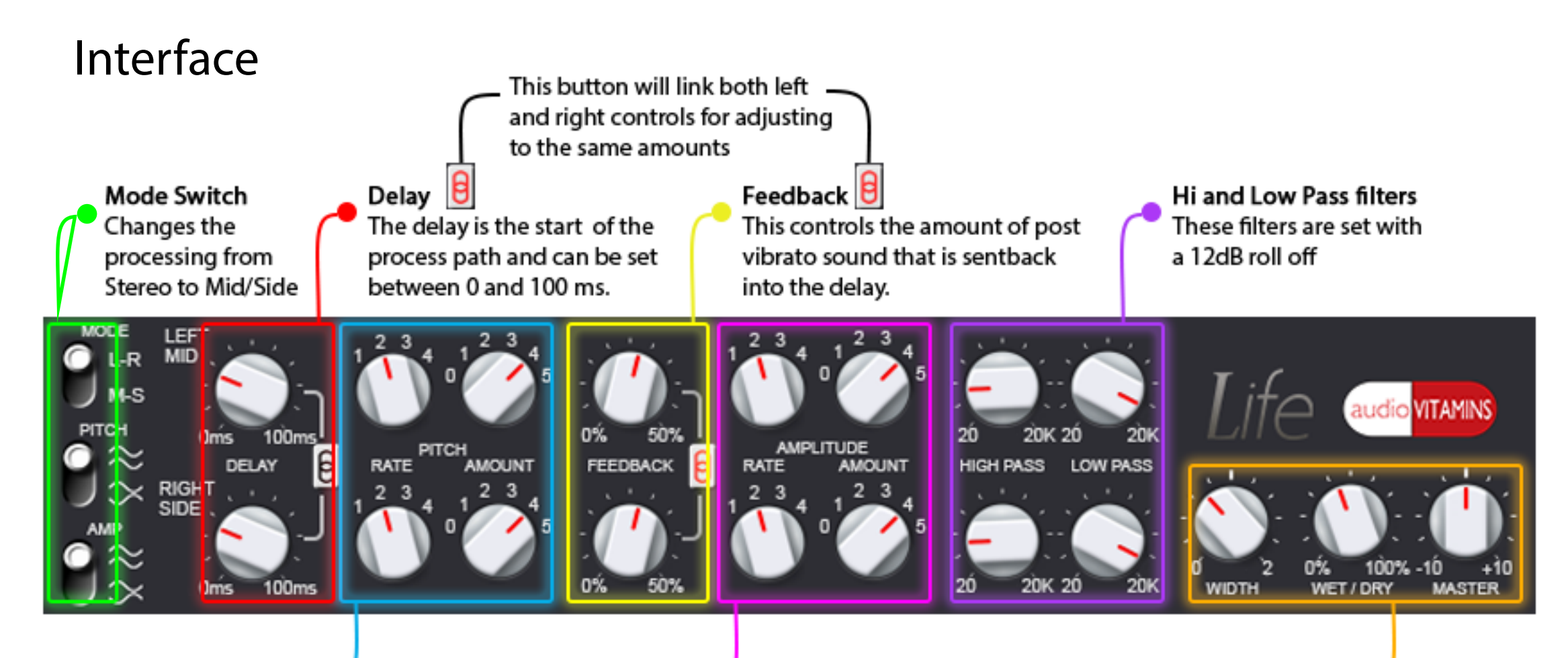

### Pitch

These settings control the Pitch LFO / Vibrato, the rate is tempo synced to 1 - 1/2note 2 - 1/4 note 3 - 1/8 note 4 - 1/16 note

When the amount is set to 0 the effect is turned off.

#### Amplitude

This is the Amplitude LFO / Tremolo and is used to create subtle movement in the processed sound and helps to allow sidetracked instruments sound a littl more unique.

These settings are the same as Pitch controls.

### Width

This controls he stereo width of the processed sound, 0 is mono and 2 will only produce only the side signal, which will appear as mono.

### Wet/Dry

This controls how much of the original sound can be heard, 100% is fully processed or wet.

### Master

This controls the main output level of Life.

Note: The process within Life can result in some cancelation of level, so the master gain should always be adjusted to suit, we have tried to find a way of correcting this but there are too many variables that can influence this for us to create an internal level correction process.

# Support

If you need help with problems or questions, and the help file does not provide an answer, please visit the support pages on our web site. From here, you have direct access to the customer support forum and very useful tutorial videos for all Audio Vitamins plug-ins

Go to Audio Vitamins Support

For sales-related questions and any other technical support, you can also contact Audio Vitamins directly info@audiovitamins.com.

### Reporting a bug

If you have encountered a bug in Life, first of all make sure that you are using the latest version of the plug-in, which you can find by logging into your account at www.audiovitamins.com. You can easily check the version of Life that you are using by clicking the submit an issue

About in the plug-in interface. If the bug is still present in the latest version, please send us an e-mail at info@audiovitamins.com and include as much technical information as possible: operation system and version, host software and version, steps to reproduce the bug, etc.

Thanks in advance!

## License

Audio Vitamins disclaims all other warranties, either express or implied, including but not limited to implied warranties of merchantability and fitness for a particular purpose, with respect to the software, the accompanying written materials, and any accompanying hardware. This limited warranty gives you specific legal rights. In no event shall Audio Vitamins or its suppliers be liable for any damages whatsoever (including, without limitation, direct, indirect, punitive, special, incidental, or consequential damages, or damages for loss of business profits, business interruption, loss of business information, or other pecuniary loss) arising out of the use of or inability to use this Audio Vitamins product, even if Audio Vitamins has been advised of the possibility of such damages.

You may not reverse engineer, reverse compile, or disassemble any of the files in the distribution. You are not allowed to distribute or copy the full version of any Audio Vitamins product. The full version is a commercial program. It is a violation of international copyright laws to give copies to other people. You may give them the evaluation copy, so they can purchase their own copy of the full version.

## About Audio Vitamins

Audio Vitamins was founded in 2015 by Dave Clissold, a mix engineer with a background in both music production and theatre. The idea for the first release came about when sitting and trying to program Applescripts to automate a comparison process for ProTools to speed up his workflow.

The approach of the company is to design plugins that assist the user in their creative process, be it making their workflow more efficient with plugins, combining multiple processes to streamline the mixing process or allowing the user to use their already, exceptionally well designed plugins in new ways.

In October 2016, in it's first year, Audio Vitamins' free version of their first release, Contra Free, was voted as one of the top 6 freeware utilities by MusicTech Magazine for 2017.

To contact Dave with regards to anything business or marketing orientated, please email dave@audiovitamins.com